# T

# vCloud Availability в хмарі GigaCloud

Інструкція користувача послугою

версія 1.8 12\_2019

03022, Україна, м. Київ, вул. Васильківська, 37-В +38 (044) 233-71-70 sales@gigacloud.ua

www.gigacloud.ua

# Зміст

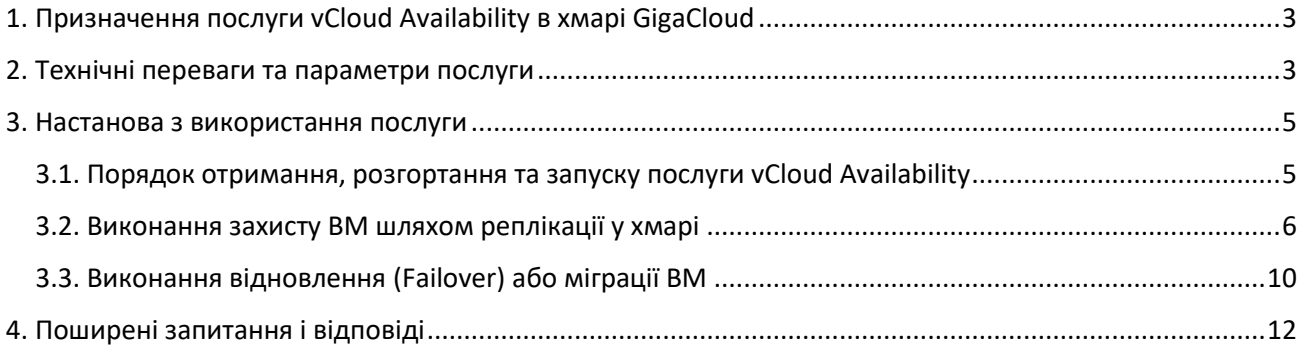

# GIGACLOUL

## <span id="page-2-0"></span>1. Призначення послуги vCloud Availability в хмарі GigaCloud

Послуга **vCloud Availability** – це ваш інструмент для зручного та безпечного виконання наступних завдань:

- **міграції ВМ** (віртуальних машин):
	- з вашої приватної хмари до публічної хмари провайдера та у зворотному напрямку;
	- між різними хмарами провайдера
- **реплікації** розгорнутих віртуальних машин;
- **відновлення стану** ВМ після аварії.

Найважливішим призначенням послуги є забезпечення безвідмовності роботи ВМ, що мають працювати цілодобово

(режим 24/7 **критичних бізнес-сервісів**). Таке технологічне рішення є органічним, «рідним» для стеку сервісів **VMware** і відповідно, призначене для роботи тільки з віртуальними інфраструктурами на архітектурі **VMware**. Окрім завдань міграції ВМ, механізми **vCloud Availability** використовуються також для забезпечення роботи служби **DRaaS.** У цьому випадку, у хмарі провайдера створюється для вас резервний майданчик – ваш віртуальний Центр обробки даних.

**Примітки:** *DRaaS (Disaster Recovery as a Service) – можливість дистанційного аварійного відновлення ВМ, для захисту ваших даних та додатків від руйнування. DRaaS працює за рахунок створення копій стану віртуальних машин – так званих «реплік», що готові у будь-який час прийняти на себе робоче навантаження замість непрацездатних ВМ і замістити їх. Це забезпечує стійкість до катастрофи, безперервність роботи вашої віртуалізованої інфраструктури.*

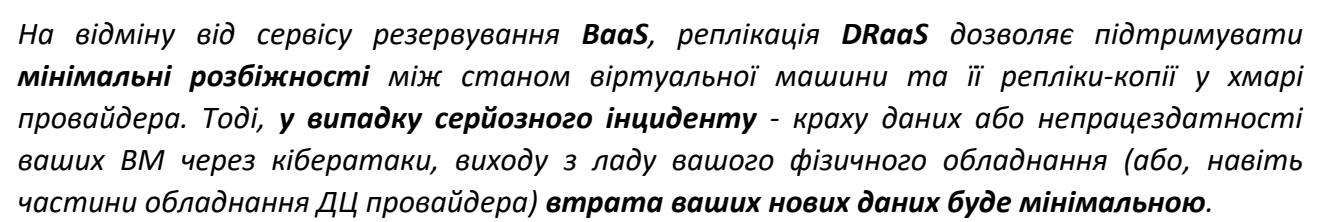

#### <span id="page-2-1"></span>2. Технічні переваги та параметри послуги

Ми переконані, що опанування інструментів **vCloud Availability** не буде складним для адміністраторів вашої інфраструктури, що побудована на технологіях VMware.

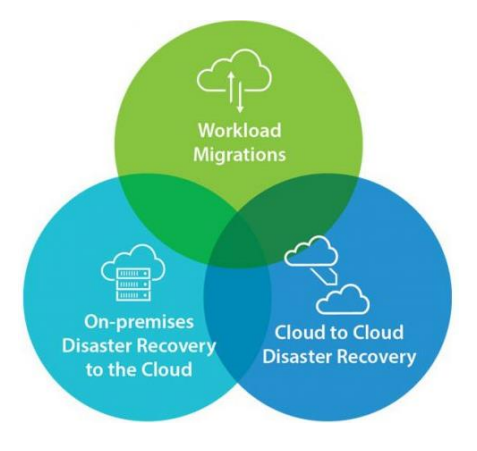

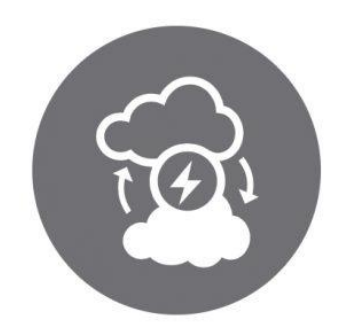

#### Принцип роботи сервісу наведено нижче, на схемі.

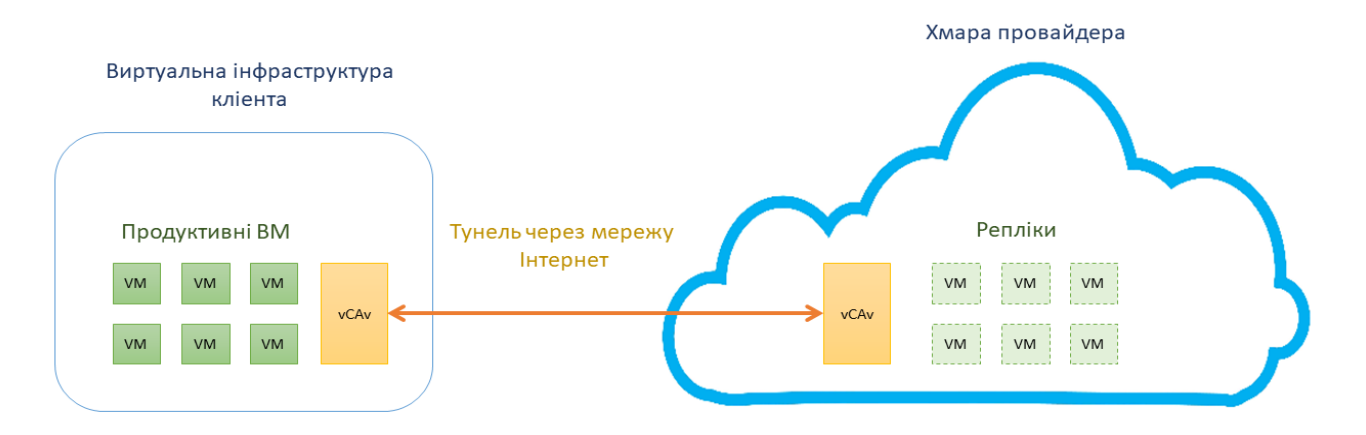

Використання DRaaS дозволяє скоротити час непрацездатності ваших сервісів під час можливої аварії до мінімуму. *RPO (recovery point objective - точка повернення), п*еріод часу з можливими втратами даних – не перевищує 5 хвилин.

З'єднання між віртуальними датацентрами відбувається через захищений тунель з шифруванням TLS та можливістю компресії трафіку.

Вимоги до **оптимальної ширини каналу** під час реплікації ВМ на резервний «майданчик», залежать від кількості ВМ, розміру ваших файлів, бажаного значення RPO та параметра залишку «дельта», використання/невикористання компресії та ін.

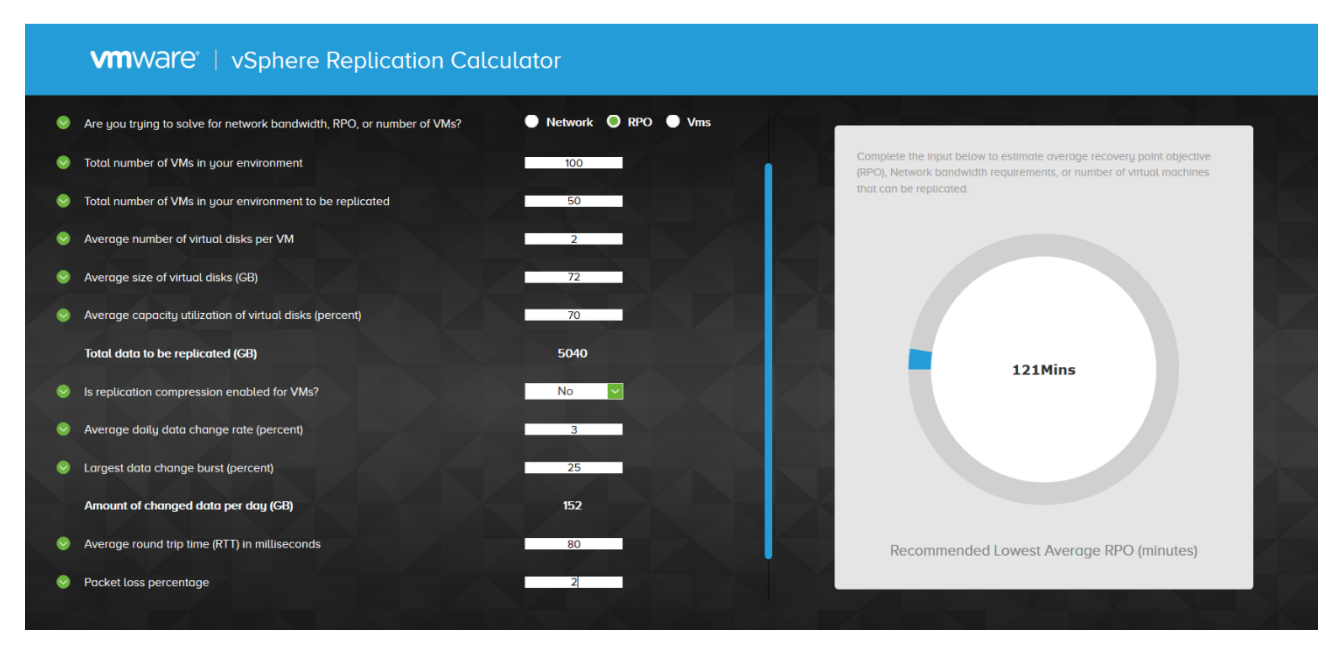

Ви можете користуватися наведеним вищ[е калькулятором](https://storagehub.vmware.com/t/site-recovery-manager-3/vsphere-replication-calculators/vsphere-replication-calculator/) для розрахунку та замовлення таких параметрів послуги, що найкраще відповідатимуть саме вашим потребам у **DRaaS**.

#### <span id="page-4-0"></span>3. Настанова з використання послуги

Для забезпечення роботи послуги, ви маєте виділити зі своїх ресурсів одну з ВМ (віртуальних машин). На ній буде постійно розгорнуто клієнтську частину vCloud Availability 3.0. Для розгортання використовуйте OVA шаблон, що міститься на порталі VMware.

Рекомендуємо перед початком користування послугою ознайомитись з наступними технічними ресурсами VMware:

- vCloud [Availability](https://docs.vmware.com/en/VMware-vCloud-Availability/index.html) 3.0.;
- [vCloud Availability 3.0 Appliance for Tenants \(On-premise Sites\)](https://my.vmware.com/web/vmware/details?downloadGroup=VCAVT3&productId=872)

#### <span id="page-4-1"></span>3.1. Порядок отримання, розгортання та запуску послуги vCloud Availability

Для отримання доступу до послуги, замовляйте її за стандартною процедурою для хмари **E-Cloud** (тобто, зверніться до свого контактного менеджера або служби технічної підтримки).

Користування послугою відбувається через портал vCloud Availability. Використовуйте дані свого облікового запису з листа, отриманого вами від представників технічної підтримки.

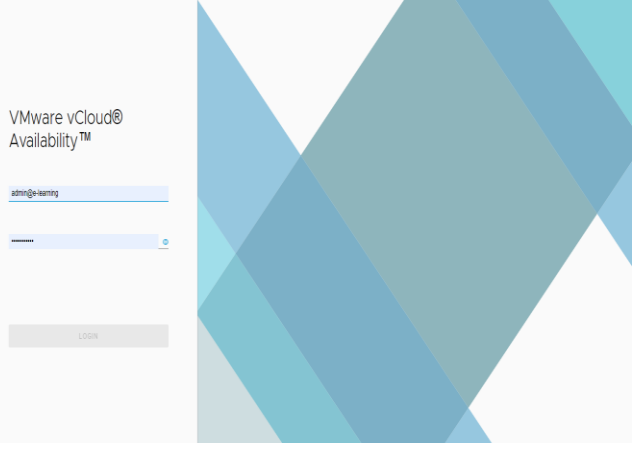

Після входу до порталу, ви зможете користуватися **панеллю управління** з інтуїтивнозрозумілим графічним інтерфейсом - як у прикладі, що наведено нижче:

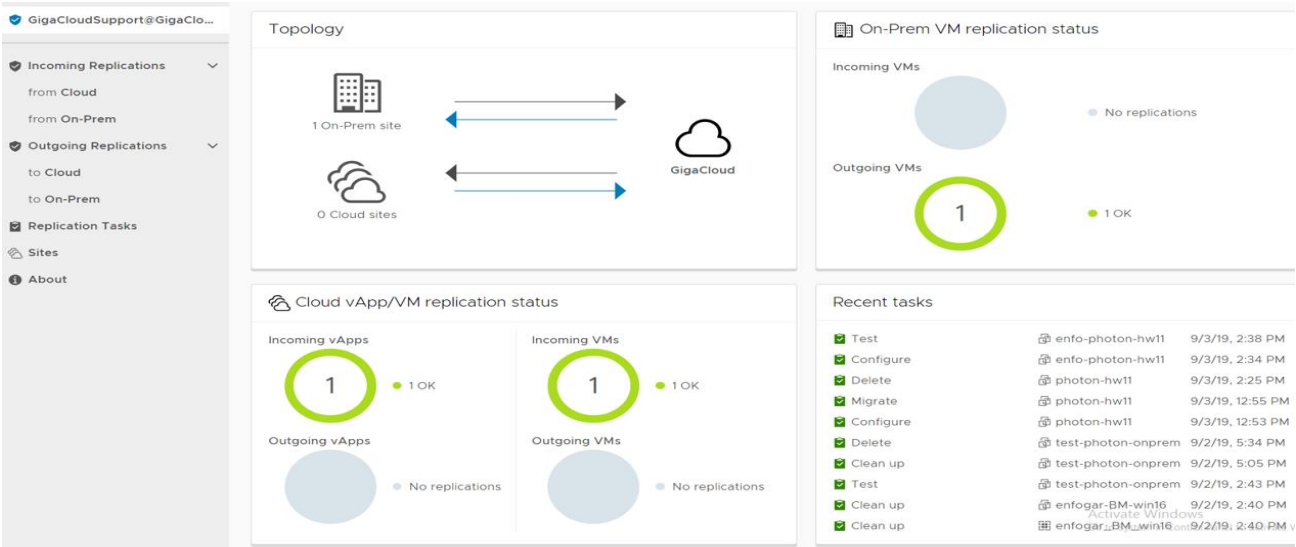

На екрані відображено топологію ваших віртуальних дата-центрів у хмарах, стан завдань з міграції/реплікації ВМ та ін. Залежно від потреби, ви можете розпочати:

- виконання нової міграції ВМ;
- захист ВМ (реплікацію у хмарі провайдера та відновлення стану, в разі краху).

#### <span id="page-5-0"></span>3.2. Виконання захисту ВМ шляхом реплікації у хмарі

Розглянемо **процедуру реплікації**, з метою захисту ВМ (див. рисунок нижче). Оберіть закладку "**NEW PROTECTION**" в розділі "**Incoming Replications**".

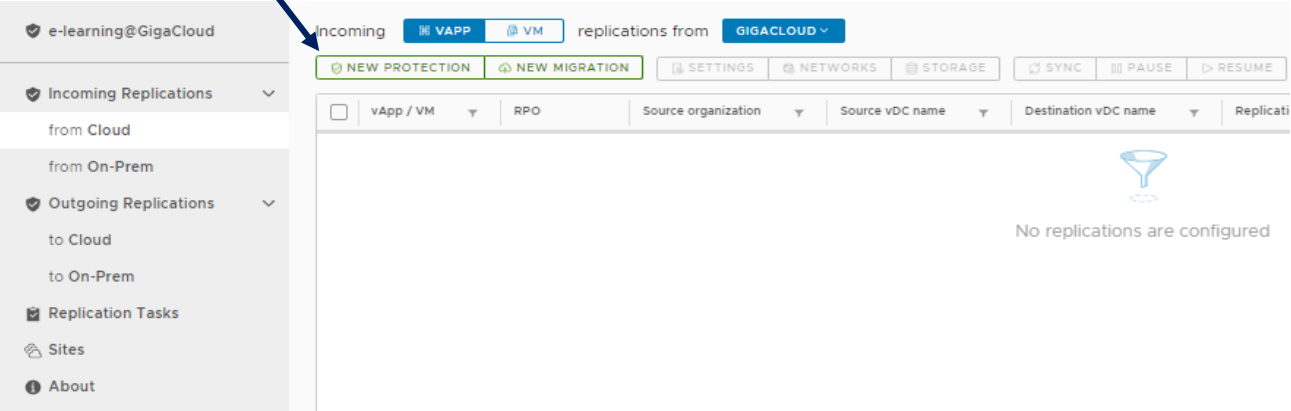

Далі, вам необхідно виконати послідовність з 7 пунктів меню налаштувань конфігурації:

1. У першому пункті меню, оберіть з переліку наявних свій **VDC** (віртуальний дата-центр) у хмарі, де розміщено призначені для реплікації ВМ.

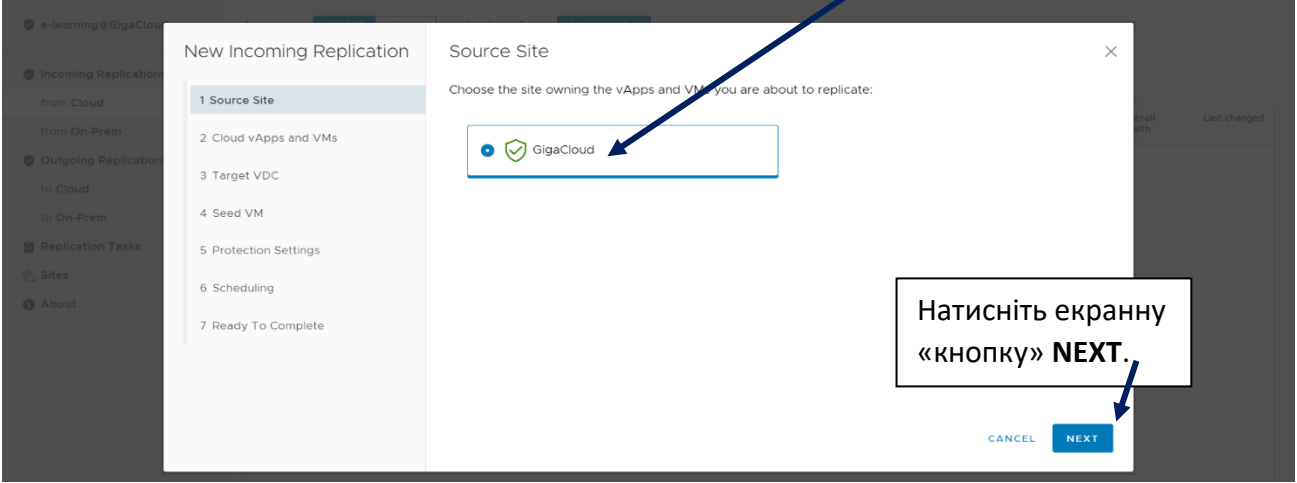

2. Оберіть контейнер **vApp** та відповідні віртуальні машини з додатками, що потребують міграції або реплікації.

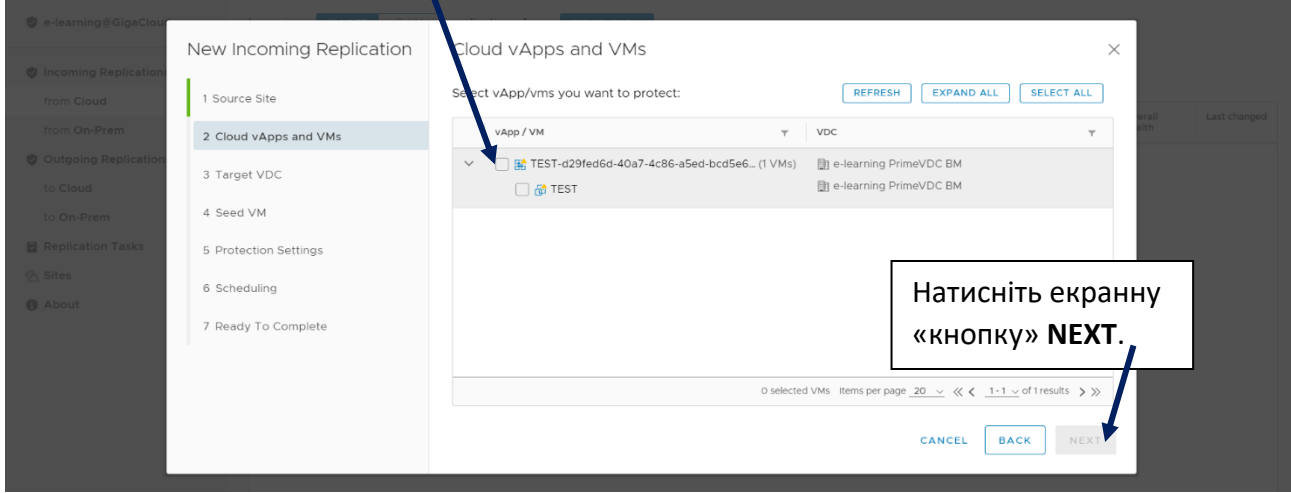

3. Оберіть пункт призначення (віртуальний дата-центр) для переносу ваших ВМ під час міграції або створення реплік ВМ.

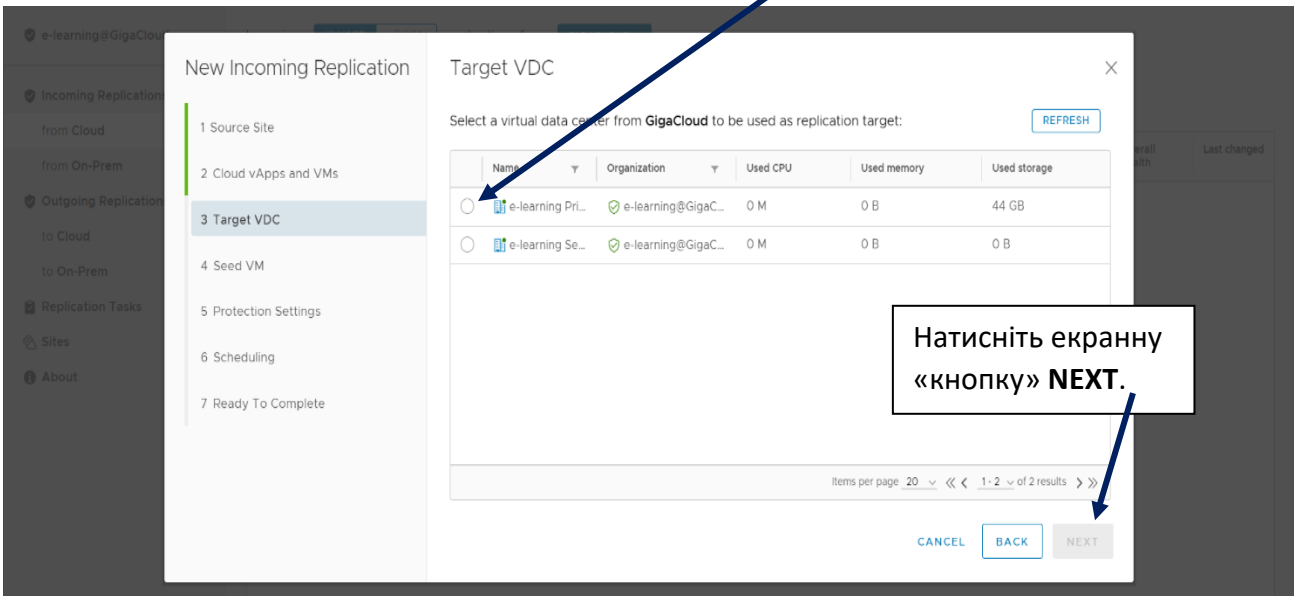

4. Перевірте, чи не існує попередніх реплік ваших ВМ (**Seed VM** – прототипів) у контейнерах **vApp** за місцем призначення.

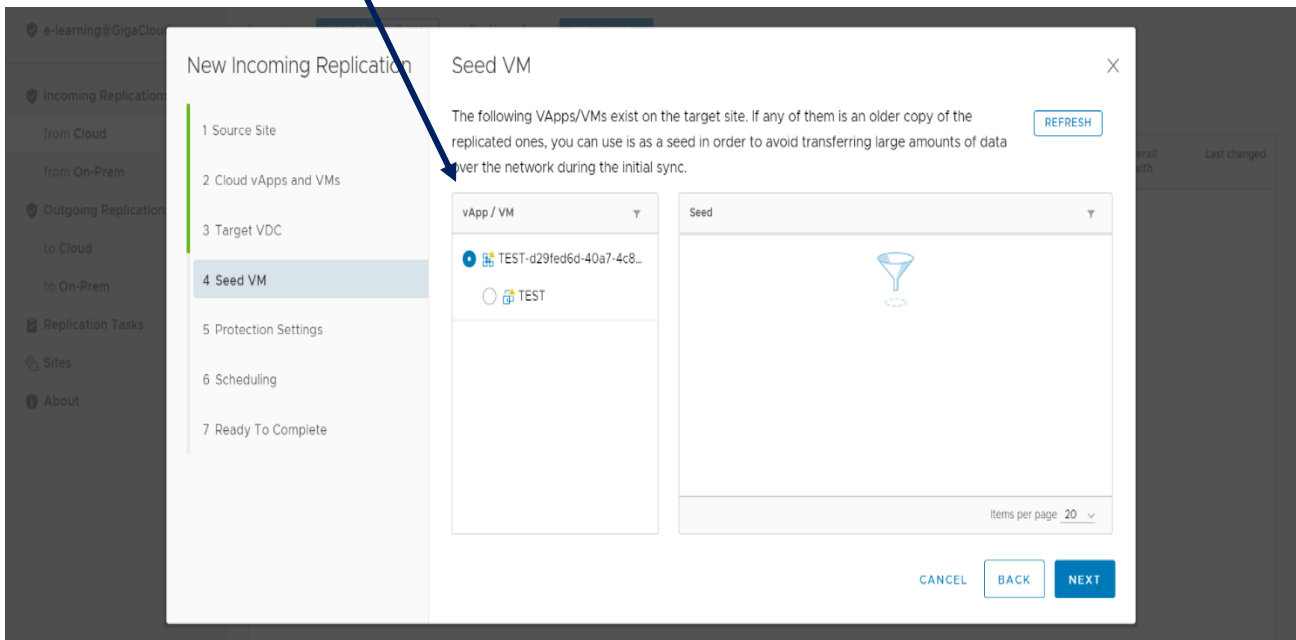

Якщо так, то у вас є можливість позначити їх та запобігти зайвому повторному пересиланню великих обсягів даних через мережу, під час початкової синхронізації.

5. Оберіть значення параметрів захисту (в межах діапазонів, встановлених провайдером).

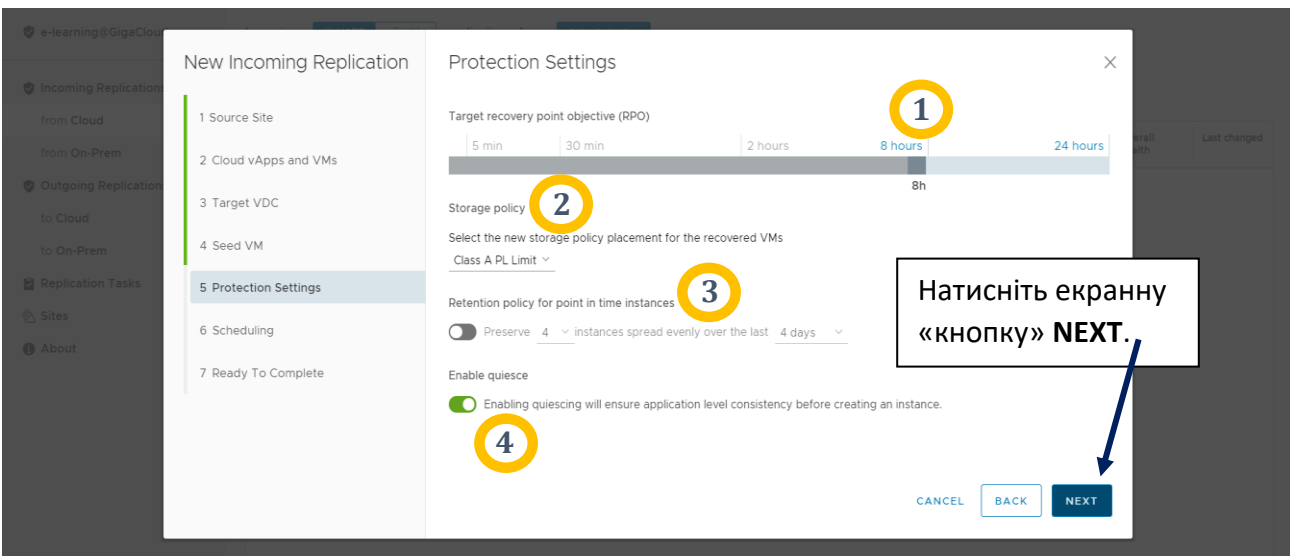

Налаштування параметрів захисту:

**1** – точка повернення RPO - максимально припустимий час від моменту створення останньої резервної копії (впливає на можливий обсяг втрачених даних у випадку аварії);

**2** – політика зберігання даних – тип дисків (швидкісні чи економніші);

**3** – утримання серії «знімків» стану ВМ, за декілька днів на випадок необхідності відтворення стабільної версії;

- **4**  «Заморожування» стану ВМ перед реплікацією для збереження цілісності.
- 6. Налаштуйте таймер початку синхронізації (можливо запланувати дату/час або розпочати реплікацію ВМ одразу).

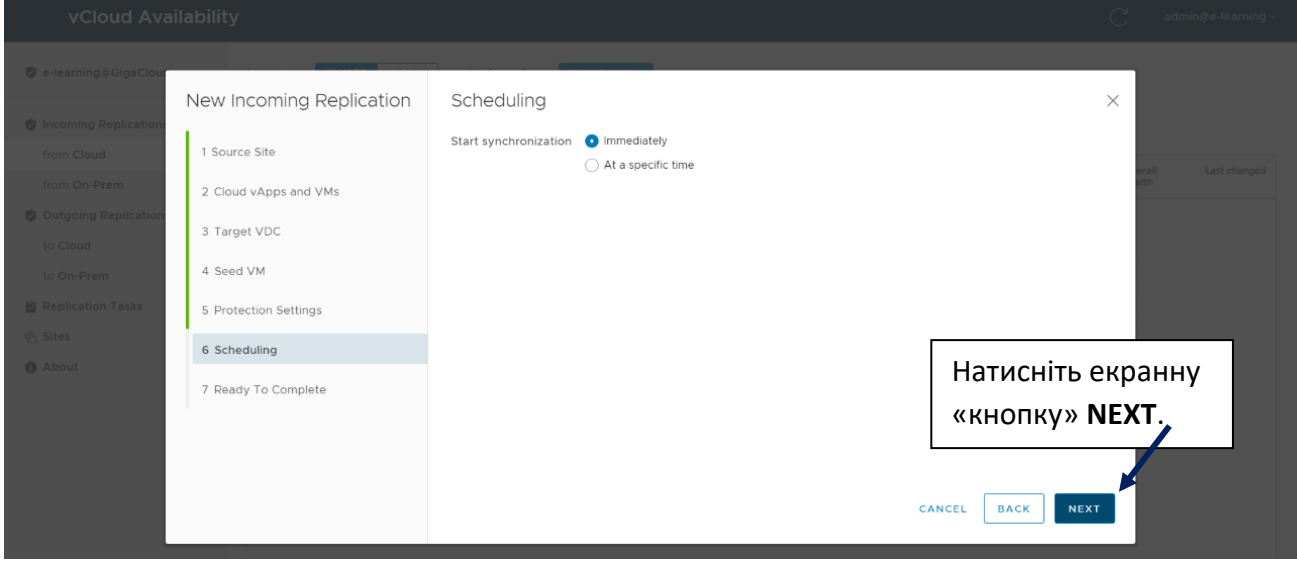

7. Перевірте ще раз результати налаштування реплікації перед її початком.

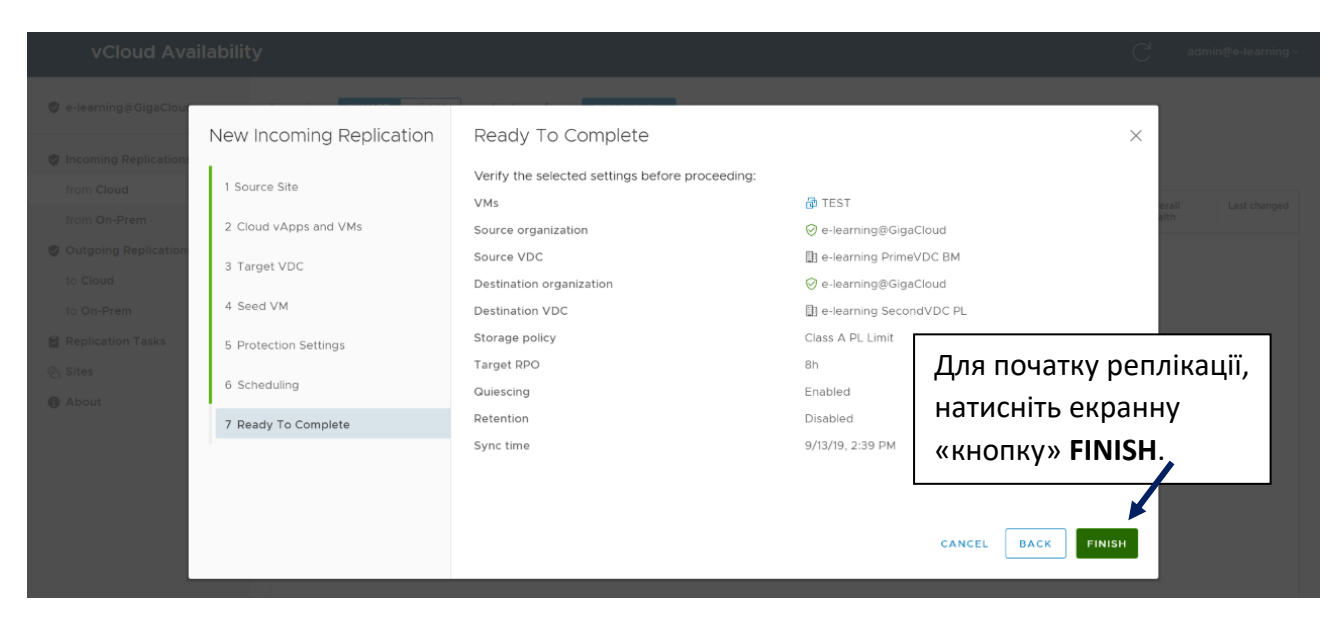

Користуючись панеллю управління vCloud Availability, контролюйте стан виконання реплікації (червоний індикатор) - до її завершення.

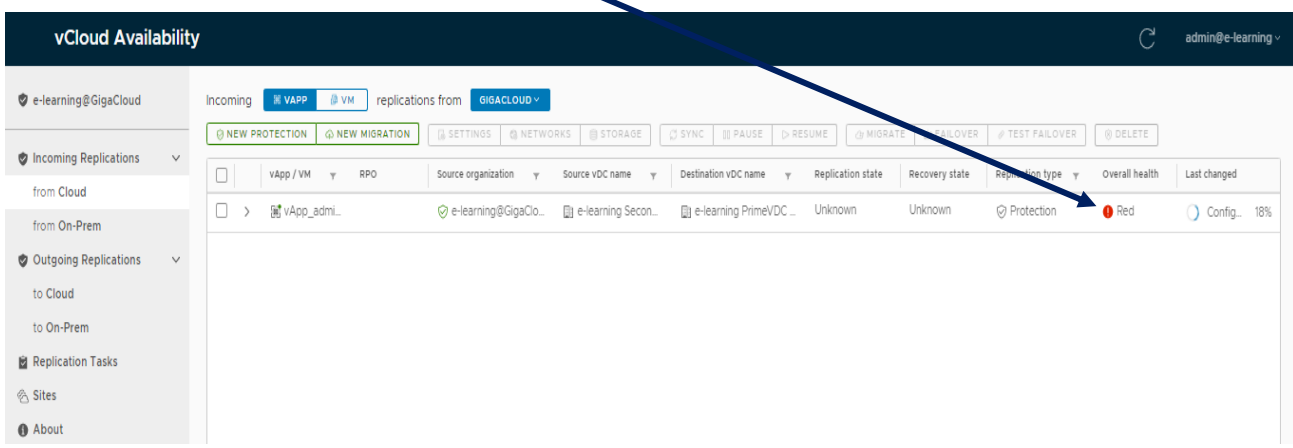

Після завершення, колір індикатору стану зміниться на зелений.

#### <span id="page-9-0"></span>3.3. Виконання відновлення (Failover) або міграції ВМ

Розглянемо випадок, коли реплікацію ВМ вже успішно виконано, репліка знаходиться у неактивному стані. Параметри захисту ВМ відображено у нижній частині панелі.

За допомогою панелі управління ви можете розпочати міграцію даної ВМ, а також виконати відновлення або тестування (Failover або Test Failover).

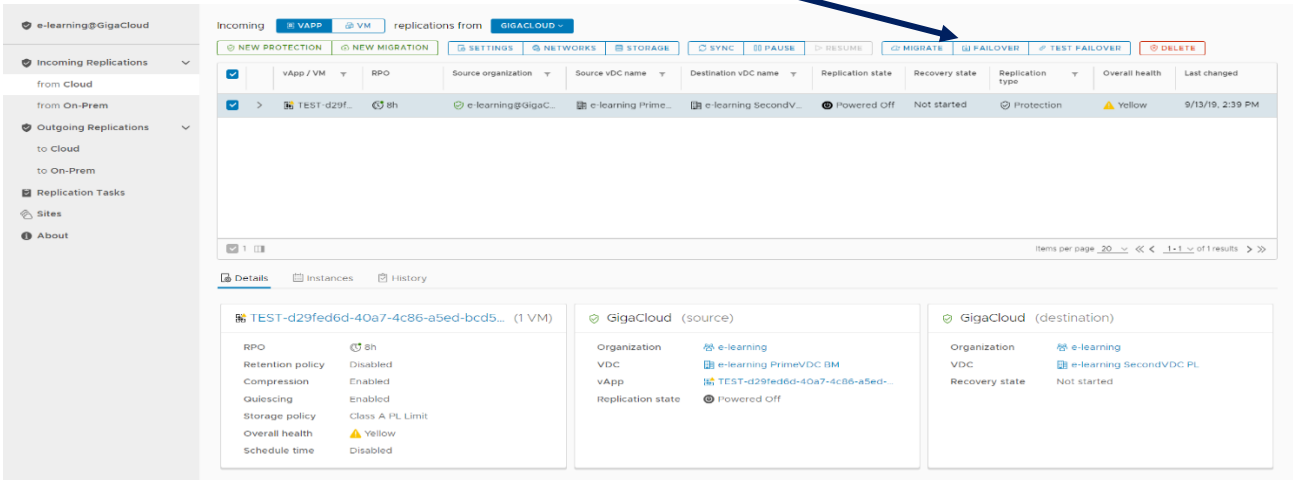

Для запуску процедури, в розділі "Migrate" виконайте послідовність налаштувань "Migrate Settings" (див. зображення нижче):

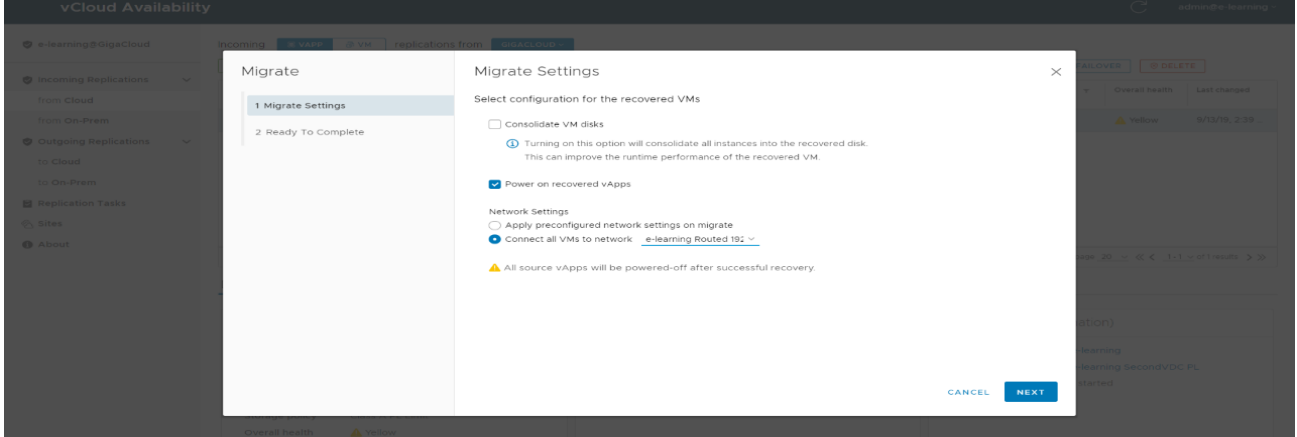

Оберіть налаштування мережі, до якої буде підключено ВМ після відновлення:

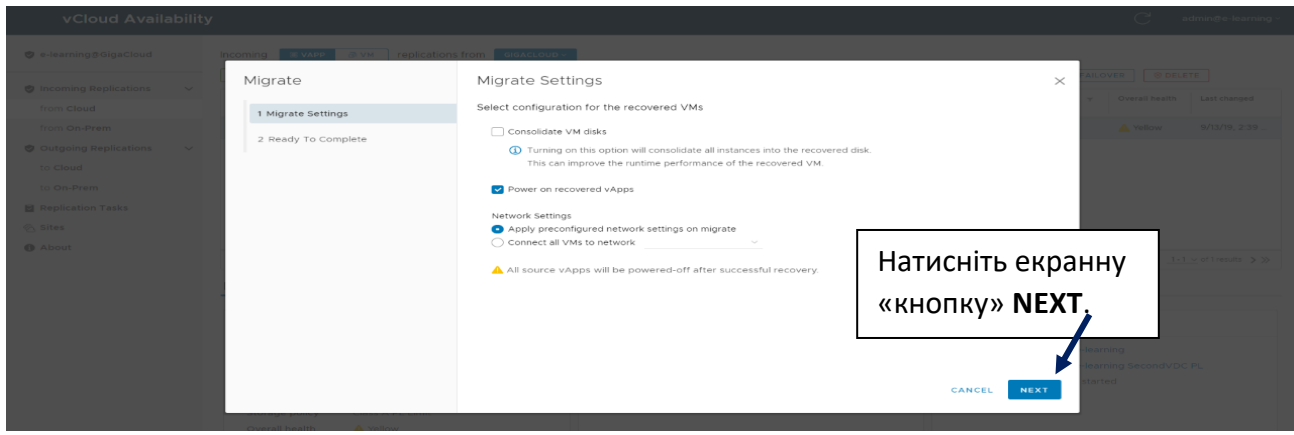

#### vCloud Availability в хмарі GigaCloud

# **GIGACLOUD**

Переконайтеся у вірності обраних налаштувань:

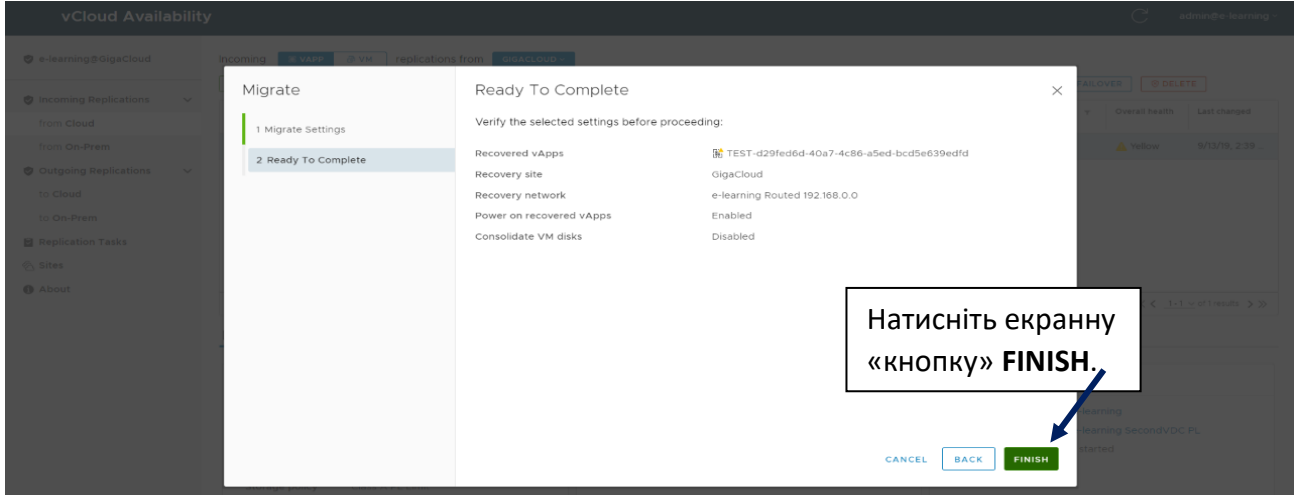

Користуючись панеллю управління vCloud Availability, контролюйте стан виконання синхронізації - до її завершення.

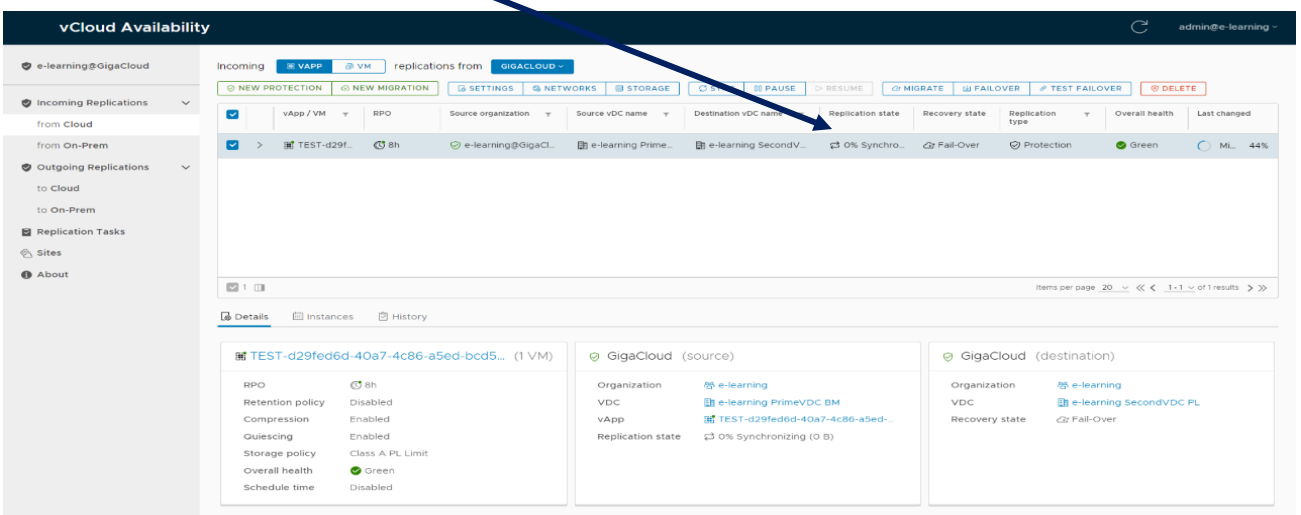

Після завершення процедури, ви зможете бачити інформацію щодо стану ВМ (див. рисунок нижче):

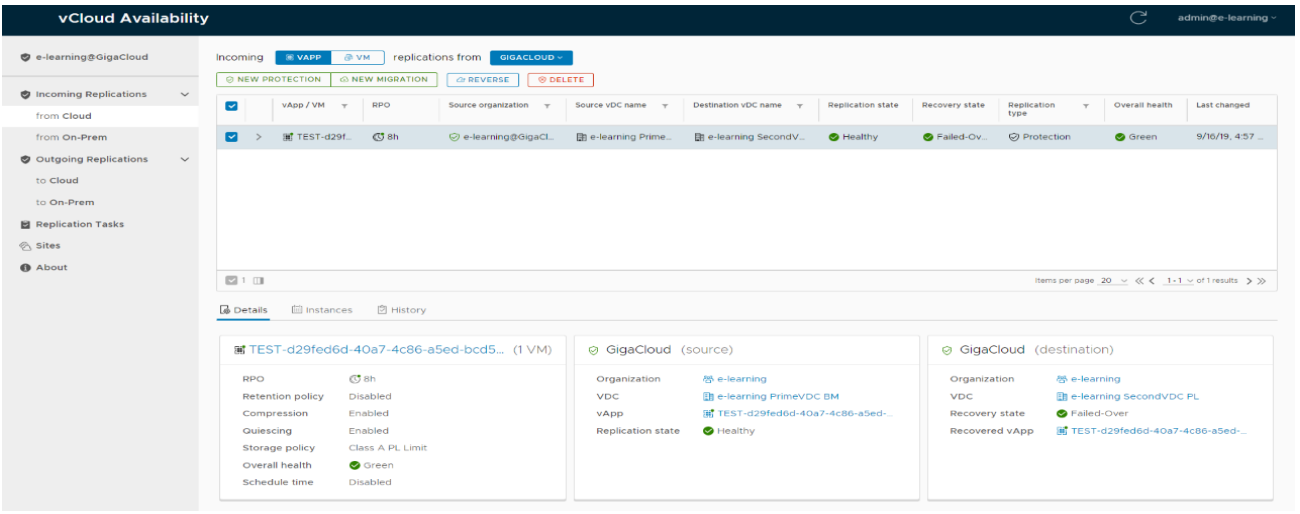

### <span id="page-11-0"></span>4. Поширені запитання і відповіді

#### **1. Чи необхідний мені сервіс vCloud Availability?**

Найголовнішими користувачами сервісу є замовники, що користуються технологічним стеком VMware у хмарі **GigaCloud** з метою віртуалізації - тобто представники великого бізнесу, а саме:

- клієнти, що потребують на ВМ хостінгу бізнес-критичних сервісів з доступністю **24/7**;
- користувачі розгалудженої інфраструктури з декількох ЦОДів;
- замовники, які вже застосовують віртуалізацію на власній інфраструктурі та готові надалі перемістити її до хмари.

#### **2. Які обмеження має сервіс vCloud Availability?**

Сервіс працює виключно із технологічним стеком **VMware**, а для репліки ВМ може бути встановлена тільки одна «storage policy» (але, у разі необхідності ви зможете виконати міграцію ВМ на інший тип диску - після процедури **Failover**).

#### **3. Які альтернативні рішення є у наявності в GigaCloud для забезпечення сервісу DRaaS?**

Ви можете користуватись також рішеннями **Veeam**, вони представлені у нашому каталозі. Функціонал **Veeam DRaaS** у хмарі **GigaCloud** має деякі відмінності від **vCloud Availability**:

- через портал клієнта **Veeam** ви можете змінювати самостійно кількість віртуальних машин;
- користувачам **Veeam** потрібно звернутися до нашої служби підтримки із запитом для зміни плану **DRaaS**, виконання реплікації.

Виникли питання – звертайтесь до нашої [технічної підтримки](https://my.gigacloud.ua/index.php?/tickets/new/)!